# iPhone iPad Apple Pay

Bob Newcomb
October 7, 2021

### What is Apple Pay?

- It is a way to use your iPhone, Apple Watch and some Macs to make credit and debit card purchases
- In stores it uses near field communication (NFC) to make payments to wireless terminals
- On the web it send transaction information to a website to make a payment
- In Messages it can sent money to friends, family and businesses

### What is Apple Pay?

- Apple Pay never sends credit or debit card information to a vendor
- They receive a one time transaction code that allows them to be paid by Apple
- You never have credit or debit card information passed on to the vendor
  - If the vendor is hacked your information is not exposed

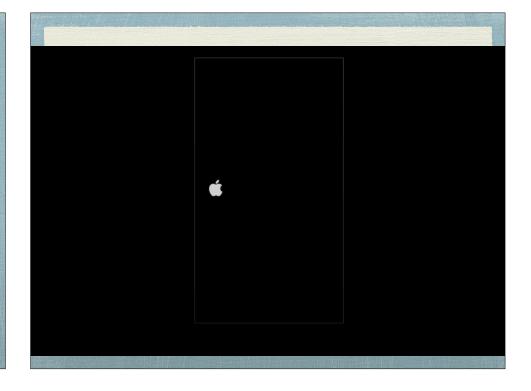

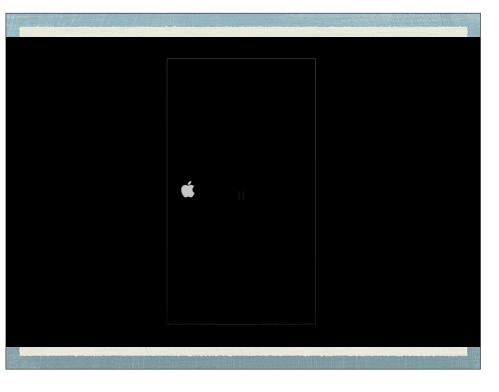

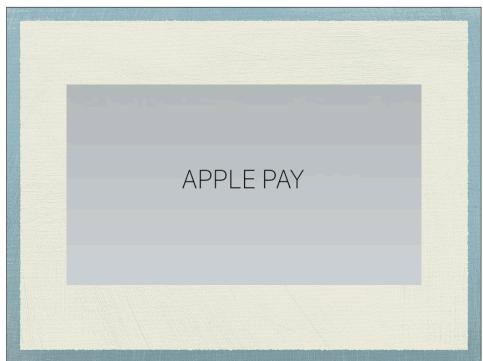

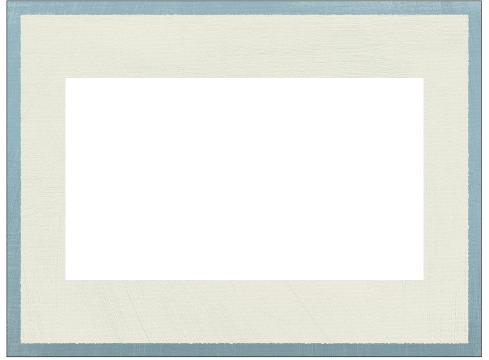

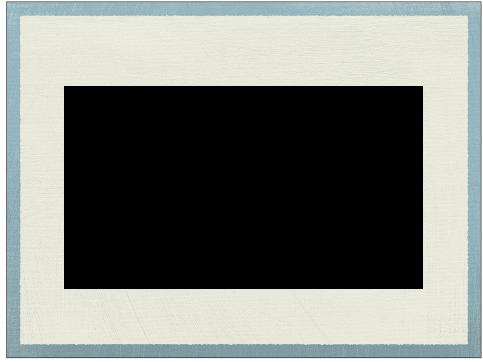

# What devices support Apple Pay

- iPhone 6 and newer and iPhone SE
- iPad Pro, iPad Air 2 and newer, iPad Mini 3 and newer
- All Apple Watches
- Mac models with Touch ID
- Mac models 2012 or newer with an Apple Pay enabled iPhone or Apple Watch

### Setting up Apple Pay

- \* You need
  - An eligible device
  - A supported card from a participating card issuer
  - The latest version of iOS, WatchOS or macOS
  - \* An Apple ID signed in to iCloud

### Setting up Apple Pay

- For more than one device you must add a card to each of them
  - Max of 8 or 12 cards per device
- Can add store cards, boarding passes, movie tickets, coupons to the Wallet app

Cards and other things are kept in Wallet

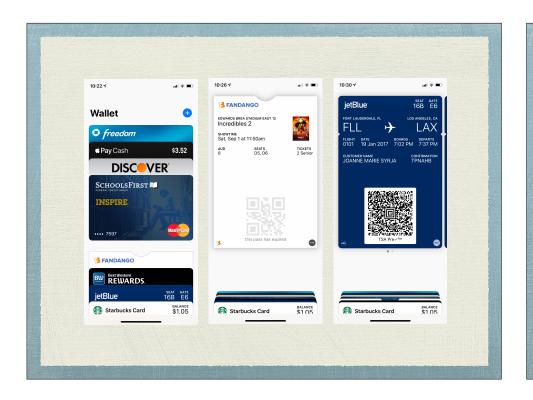

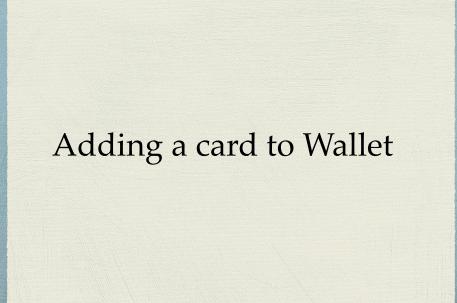

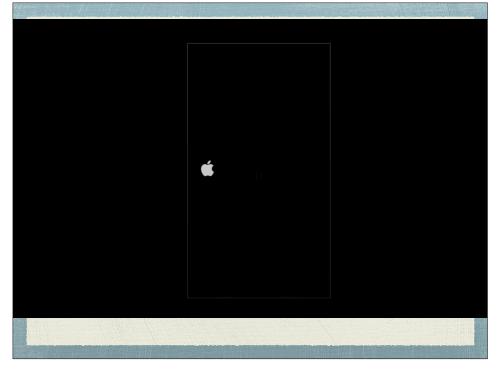

### Adding a card to Wallet

- \* Go to Wallet and tap +
- Follow the steps to add the card, adding the security code if requested
- Banks have different steps to satisfy their security procedures
- Your bank will verify your information and decide if it wants to add your card
- After the bank verifies your card, tap Next and start using the card

### Adding a card to Wallet

- You can add Debit or Credit cards but the bank decides which to make available

  - If it doesn't, use the Watch app on your iPhone to add the card

## Coupons, boarding passes, tickets, gift cards etc.

- \* Apps from companies will often allow you to send these items to the Wallet app
  - \* For example:
    - Jet Blue's app will ask if you want to sent the boarding pass to wallet
    - Fandango will ask if you want too sent a ticket to wallet
  - \* Just show iPhone with the Wallet app displaying the ticket, coupon, boarding pass etc for them to scan

### Apple Cash

- Using Messages you send money to someone
- Can use a debit card to add money to the card
  - Debit card transactions do not incur a fee.
- You may not use a credit card
  - Before March 2019 you could for a 3% fee

### Apple Cash

- Funds in your Apple Cash are held by Apple
- You can send them to your bank or leave them there and use the Apple Cash Card in Wallet as a prepaid card for purchases

# QR Codes What are they? How to scan them

### QR Codes - What are they?

- Quick Response Code
- \* a machine-readable optical label that contains information about the item to which it is attached.

### QR Codes - What uses

- \* Restaurants use them to let you see their menu from your smartphone
  - \* (A pandemic thing)
- \* Zoos, Gardens etc.
  - to give you more info about the exhibit
- Wifi Access codes
- many others

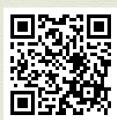

Fall 2021 Google Photos class survey Joyce Ono

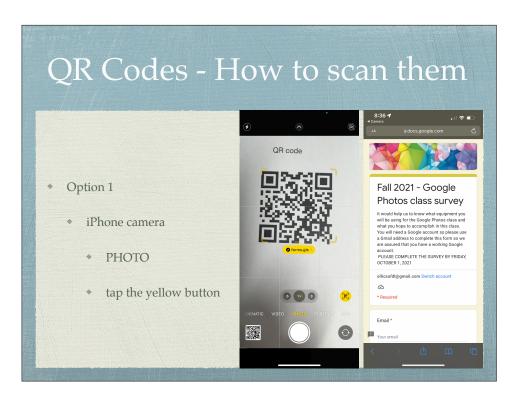

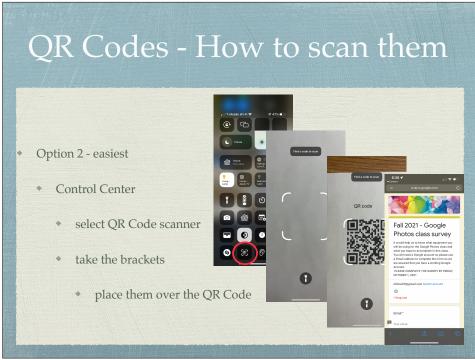

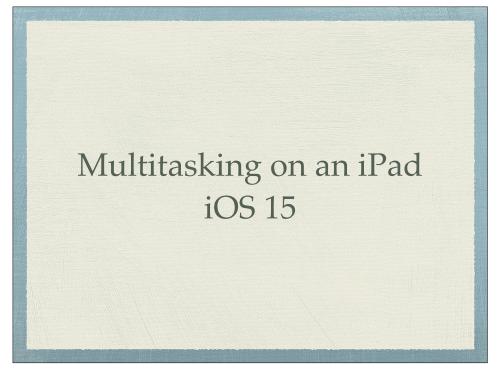

Multitasking on an iPad

\* Shows and lets you use 2 windows in a split view

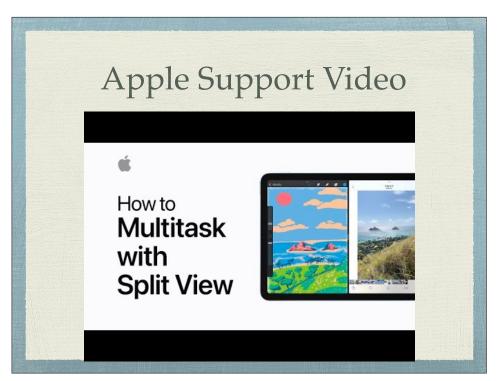

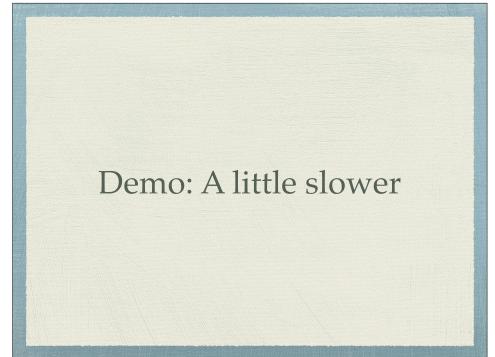